# CRÉATION D'UNE FENÊTRE ET D'UN RENDU SUR LA SDL 2

#### Introduction

Dans cette partie, nous allons parler plus de code. En précédent nous avons vu, comment configurer un projet commande, mais sans forcément comprendre le code que nous av

Information

La plupart des notions/fonctionnalités que j'expliquerai ne s chapeau magique ØÞ, sachez qu'regandent la bolon met htation r, et c'est ce à quoi je vais vous amener d'ici à la fin de ce chapitre.

Je vous remets ci-dessous le code que vous avez précédemme aprés décortiquons-le !

```
#include <SDL.h> 
int main(int argc, char* argv[]) 
   SDL_Init(SDL_INIT_VIDEO); 
   SDL_Quit(); 
   return 0; 
}
```
#include <SDL.h>

Au tout début du programme j'inclus ma bibliothèque SDL, pouvoir utiliser les fonctionnalités qu'elle propose.

int main(int argc, char\*\* argv) ou int main(int argc, char\* argv[])

Vous voyez que la signature cmain() precsition dus tôt assez longue, on effet la SDL a besoin qu'on utilise cette signature la spécifiquem

## Initialisation de la SDL

Pour initialiser la SDL, il faut d'arboodube cobennaîtbebllionthèque qu' souhaite utiliser.

Pour cela nous avons ISDL\_Init() ncette fonction va s'occuper de charger, en mémoire les modules nécessaires pour le font bibliothèque.

Voici sa signature :

int SDL\_Init(Uint32 flags)

Elle retourne une valeur inférieure à 0 en cas d'erreur sinon elle passe bien.

Les flags symbolisent ici les modules de la SDL. Voicidifférents modules existants :

On aura l'occasion sur d'autres modules du cours, de vo modules.

Information

Si on souhaite par exemple utiliser le module VIDEO, fonction SDL Init de cette manière :

SDL\_Init(SDL\_INIT\_VIDEO)

Il peut être parfois nécessaire d'utiliser plusieurs modules. Pou SDL peuvent être assemblés en util amàt n'eoppéarsatecounfondre a l'opérat|| r.

Information

Pour information l'o<sub>l</sub>erpatatique un "ou" bit a bit.

Par exemple pour activer le module AUDIO cumulé avec le modu le code suivant :

SDL\_Init(SDL\_INIT\_VIDEO | SDL\_INIT\_AUDIO)

Après le bon déroulement de SDL\_Init() jonn ferra en sorte d'appel directemeSDL\_Quit(), cette fonction nous bibérennent mémoire les ressources utilisées par la SDL.

Voici sa signature :

void SDL\_Quit(void)

Elle reste quand même très simple à utiliser ØÞ.

Donc si vous avez suivi jusqu'ici, vous aurez :

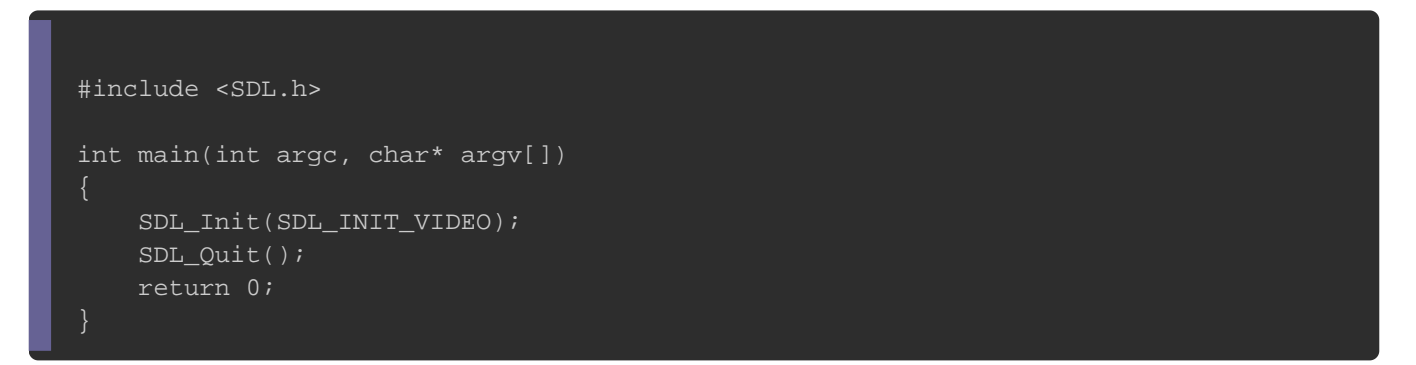

Mais nous pouvons encore plus améliorer notre code, SDL\_Init() n'a pas réussi à fonctionner, d'où l'importance de vérif

```
fonction aveif un
```
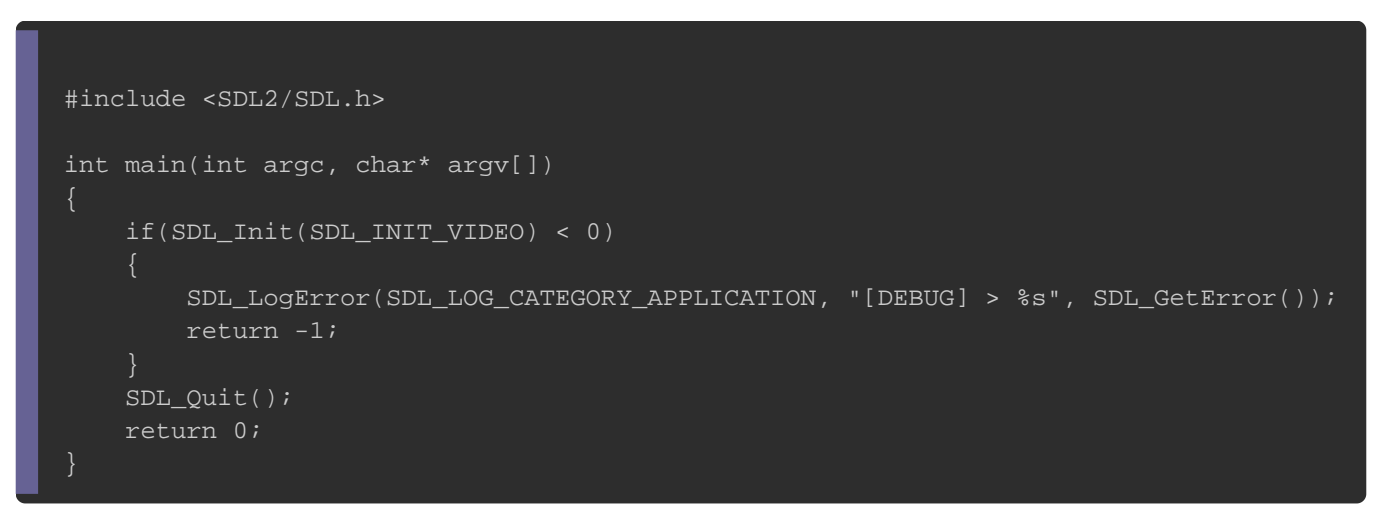

Vous pouvez même cstdlib a pour remplacer les valeurs de retou constan EXIT\_FAILURE e EXIT\_SUCCESS.

Dans if j'appelle une fSDL\_LogError() qui va écrire dans le d'erreur. Le premier paramètre est la catégorie du message d'e des différentes catégories :

SDL\_LogError() | n'est pas la seule fonction qui existe pour afficher existe beaucoup d'autres et qui fonctionnent pareil à quelque che Voici la documentation de SDL\_GetError() [: https://wiki.libsdl.org/SD]( https://wiki.libsdl.org/SDL_GetError)L\_GetError Si vous allez en bas de la page vous trouverez des noms de fond  $qu \in SDL\_LogError()$  fait, je vous laisse visiter la doc et voir ce qu faire en matière d'affichage d'erreurs. Dans if je retourne 1 pour dire que main() on te icomoué, sinon comme

j'ai dit n'hésitez pas à un inclurecstdlib blpootuhrèquuieliser les const EXIT\_FAILURE e EXIT\_SUCCESS.

#### Création de la fenêtre

Après avoir initialisé la SDL, il est temenes notreapret membrent êtuble ainsi que le rendu pour cette fenêtre.

Pour créer une fenêtre il exisSDL\_CreateWindow() let pour créer le rendu de fenêtre il existe SDL\_CreateRenderer() |, vous remarquerez que toute fonction SDL commenc<mark>SDL\_</mark>r, le embtest dû car la biblioth est écrite en langage C et qu'il a fallu faire en sorte d' d'autres bibliothèques ayant le même nom de fonction. Ce type résolu avec l'arrimamémespacebes (espace de nom) dans les lan programmation les plus modernes.

D'abord nous devons créer notre fenêtre en utilisant le prototype

SDL\_Window\* SDL\_CreateWindow(const char\* title, int x, int y, int w, int h, Uint32 flags)

- Le premier paramètre est le titre de la fenêtre
- Le deuxième paramètre est la position x (horizontal) de la fer
- Le troisième paramètre est la position y (vertical) de la fenêt
- Le quatrième paramètre est la largeur de la fenêtre
- Le cinquième paramètre est la hauteur de la fenêtre
- Le sixième paramètre prend comme valeur un flag

Elle nous retourne une SDL\_Window\* et dans le cas contraire ell retourne nullptr .

Pour le deuxième et troisième paramètres correspondant au pos fenêtre, il faut savoir qu'il existe trois façons pour placer coordonnées bien précisées (x, y), soit on laisse la SDL choisir aussi placer sa fenêtre au centre de mon écran.

Pour centrer ou laisser la SDL choisir la position pour nous, suivants :

- SDL\_WINDOWPOS\_CENTERED : au centre de l'écran
- SDL\_WINDOWPOS\_UNDEFINED : on laisse SDL choisir

Pour le dernier paramètre, voici la liste des flags possible :

Prenons par exemple la demande suivante :

- Titre de la fenêtre : SDL Programme
- Position de la fenêtre : Centrer
- Dimension de la fenêtre : 800x600
- Flags de la fenêtre : Fenêtre Visible

Avant de vous dévoiler le code il est important de libére  $m \acute{\text{e}}$  moire, pour cela il y a SDL\_DestroyWindow()  $\blacksquare$ .

Voici la signature de  $|SDL_D$ DestroyWindow() :

void SDL\_DestroyWindow(SDL\_Window\* window)

Elle prend en paramètre, un pointeur sur une correspondant à la fenêtre qu'on a créée.

Pour répondre à notre demande citée plus haut, on utilisera le co

```
#include <SDL.h> 
#include <cstdlib>
int main(int argc, char* argv[]) 
   if (SDL_Init(SDL_INIT_VIDEO) < 0) 
     SDL_LogError(SDL_LOG_CATEGORY_APPLICATION, "[DEBUG] > %s", SDL_GetError()); 
     return EXIT_FAILURE; 
   SDL_Window* pWindow{ nullptr }; 
  pWindow = SDL_CreateWindow("SDL Programme", SDL_WINDOWPOS_CENTERED, SDL_WINDOWPOS_CE
  if (pWindow == nullptr) SDL_LogError(SDL_LOG_CATEGORY_APPLICATION, "[DEBUG] > %s", SDL_GetError()); 
     SDL_Quit(); 
     return EXIT_FAILURE; 
   SDL_DestroyWindow(pWindow);
```
}

#### Création du rendu

À ce stade on a juste créé une fenêtre, maintenant il faut fenêtre, ce rendu aura SDL\_Renderer\* , pour se faire nous aurons b de la foncSDL\_CreateRenderer()

Voici sa signature :

SDL\_Renderer\* SDL\_CreateRenderer(SDL\_Window\* window, int index, Uint32 flags)

- Le premier paramètre correspond à notre fenêtre.
- Le deuxième paramètre est l'index du pilote à initialiser selo en troisième paramètre
- Le troisième paramètre est un/des flag(s)

Pour, le deuxième paramètre, mettre -1 permet de laisser la SDL b o milote de la carte graphique .

Pour le troisième paramètre, voici la liste des différents flags :

- · SDL\_RENDERER\_SOFTWARE utilise l'accélération logiciel pour faire rendu depuis le CPU
- · SDL\_RENDERER\_ACCELERATED: utilise l'accélération matériel po calculs renhelu depuis la GPU
- SDL\_RENDERER\_PRESENTVSYNC synchronise l'affichage en fonction d rafraîchissement de votre écran
- · Exemple si j'ai un écran de 120 Hertz cela veut dire qu'il que 120 images par second or si ma carte graphique peut par seconde alors j'aurai un effet de déchirure sur mon écra cette option, qui va nous permettre d'adapter les calculs de à celle du taux de rafraîchissement
- · SDL\_RENDER\_TARGETTEXTURE autorise-le rendu sur une SDL\_Texture plus en profondeur cette notion dans un chapitre dédié aux te

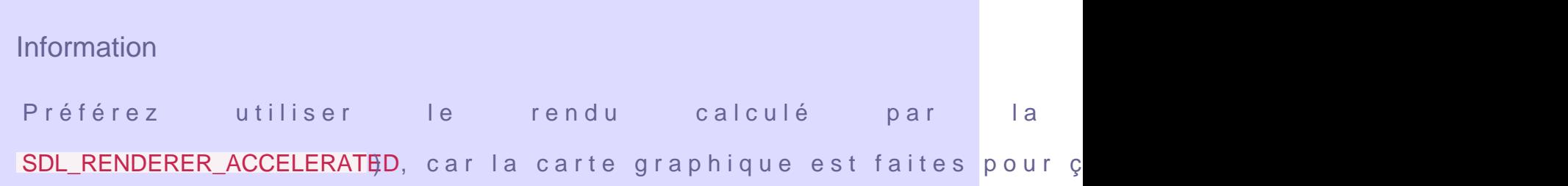

La fonct SDL\_CreateRenderer() | retourne un pcSDL\_Renderer\* ou un

nullptr si elle échoue.

Une fois qu'on aura réus: SDL Renderer\* e il ne faudra pas oublier libérer de la mémoire comme pour la fenêt

SDL\_DestroyRenderer() .

Voici sa signature :

void SDL\_DestroyRenderer(SDL\_Renderer\* renderer)

Si on reprend tout ce qu'on a pu apprendre jusqu'ici, alors on

suivant :

```
#include <SDL.h> 
#include <cstdlib>
int main(int argc, char* argv[]) 
  if (SDL_Init(SDL_INIT_VIDEO) < 0)
     SDL_LogError(SDL_LOG_CATEGORY_APPLICATION, "[DEBUG] > %s", SDL_GetError()); 
     return EXIT_FAILURE; 
   SDL_Window* pWindow{ nullptr }; 
   SDL_Renderer* pRenderer{ nullptr }; 
  pWindow = SDL_CreateWindow("SDL Programme", SDL_WINDOWPOS_CENTERED, SDL_WINDOWPOS_CE
  if (pWindow == nullptr) SDL_LogError(SDL_LOG_CATEGORY_APPLICATION, "[DEBUG] > %s", SDL_GetError()); 
     SDL_Quit(); 
     return EXIT_FAILURE; 
   pRenderer = SDL_CreateRenderer(pWindow, -1, SDL_RENDERER_ACCELERATED); 
  if (pRenderer == nullptr)
     SDL_LogError(SDL_LOG_CATEGORY_APPLICATION, "[DEBUG] > %s", SDL_GetError()); 
     SDL_Quit(); 
     return EXIT_FAILURE; 
   SDL_DestroyRenderer(pRenderer); SDL_DestroyWindow(pWindow); 
   SDL_Quit(); 
   return EXIT_SUCCESS;
```
Vous constatez que la création d'une fenêtre et d'un rendu pour toujours de la même façon, mais sachez qu'il est possible que l' pierre deux coups avec SDL\_CreateWindowAndRenderer() . Cette fonction permet de créer à la fois la fenêtre et à la fois le rende temps en appelant qu'une seule fonction ØÞ .

Voici sa signature :

int SDL\_CreateWindowAndRenderer(int width, int height, Uint32 window\_flags, SDL\_Window\*\* window, SDL\_Rend

- Le premier paramètre est la largeur de la fenêtre
- Le deuxième paramètre est la hauteur de la fenêtre
- Le troisième paramètre est le flag de fenêtre
- Le quatrième paramètre est l'adresse d'un pointeur de SDL\_W
- Le cinquième paramètre est l'adresse d'un pointeur de SDL\_R

Elle retourne 0 si elle a réussi ou -1 si elle a échoué

Notre code peut se résumer simplement par ceci :

#include <SDL.h> #include <cstdlib> int main(int argc, char\* argv[]) if (SDL\_Init(SDL\_INIT\_VIDEO) < 0) SDL\_LogError(SDL\_LOG\_CATEGORY\_APPLICATION, "[DEBUG] > %s", SDL\_GetError()); return EXIT\_FAILURE; SDL\_Window\* pWindow{ nullptr }; // ma fenêtre SDL\_Renderer\* pRenderer{ nullptr }; // mon rendu if (SDL\_CreateWindowAndRenderer(800, 600, SDL\_WINDOW\_SHOWN, &pWindow, &pRenderer) < 0)

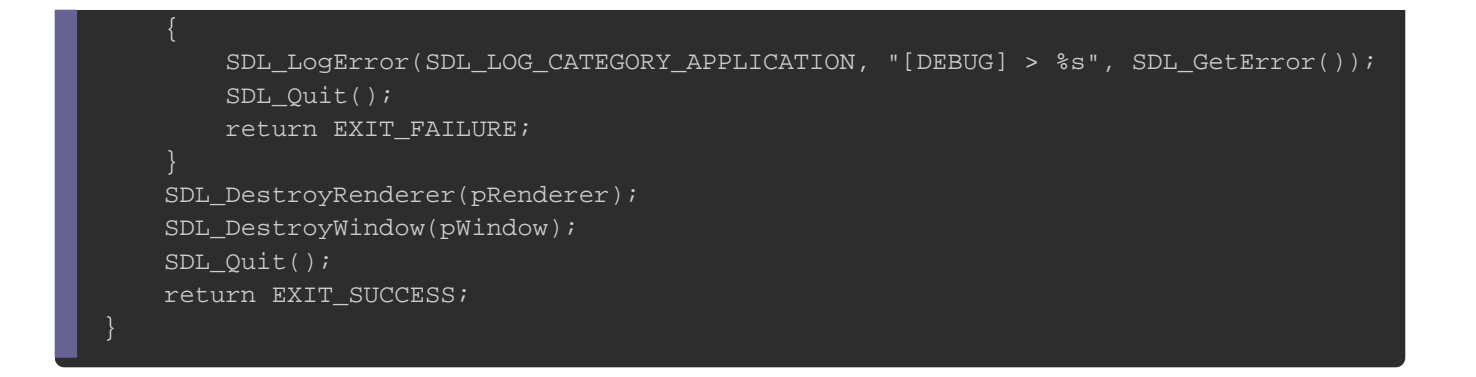

Pour les plus curieux d'entre vous, vous aurez peut-être fonction SDL\_Create Window And Renderer()  $\qquad$ , vous ne pouvez pas donner de votre fenêtre. Vous avez raison, mais heureusement que la SDI nous fournissant une fonctisDL SetWindowTitle , permettant d'assigner un titre à votre fenêtre, ainsi si vous le souhaitez v titre à volonté.

Voici son prototype :

const char\* SDL\_GetWindowTitle(SDL\_Window\* window)

#### Reprenons notre code avec cette nouvelle fonction

```
#include <SDL.h> 
#include <cstdlib>
int main(int argc, char* argv[]) 
{ 
   if (SDL_Init(SDL_INIT_VIDEO) < 0) 
     SDL_LogError(SDL_LOG_CATEGORY_APPLICATION, "[DEBUG] > %s", SDL_GetError()); 
     return EXIT_FAILURE; 
   SDL_Window* pWindow{ nullptr }; 
   SDL_Renderer* pRenderer{ nullptr }; 
   if (SDL_CreateWindowAndRenderer(800, 600, SDL_WINDOW_SHOWN, &pWindow, &pRenderer) < 0) 
     SDL_LogError(SDL_LOG_CATEGORY_APPLICATION, "[DEBUG] > %s", SDL_GetError()); 
     SDL_Quit(); 
     return EXIT_FAILURE; 
 }
   SDL_SetWindowTitle(pWindow, "Hello !");
```
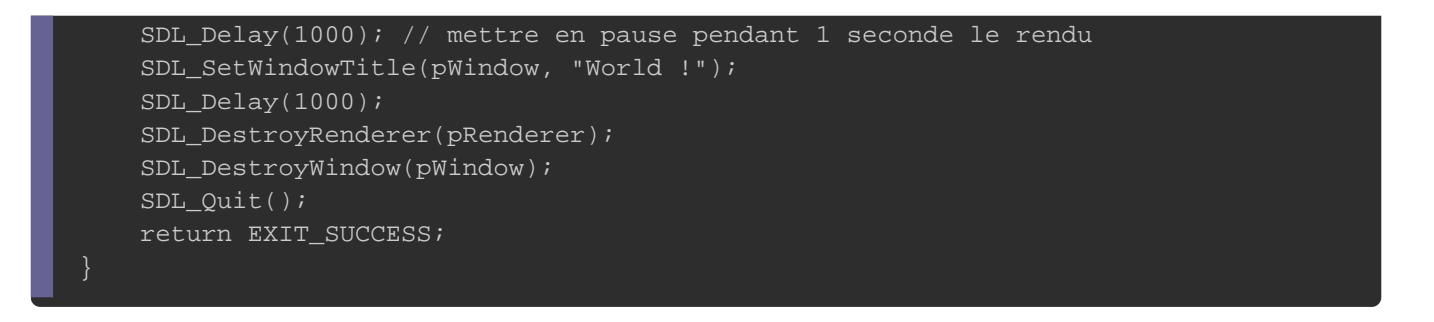

La fonct SDL\_Delay() permet moleatre en pause votre rendu, elle prend comme paramètre des millisecondes.

Voici son prototype :

void SDL\_Delay(Uint32 ms)

# **GameLoop**

#### **Concept**

Maintenant il vous faut que je vous parle de quelque chose communémen GamaeLoop, normalement j'ai prévu de parler de cette n un autre article consacré au développement de jeux vidéo sous je ne peux pas passer à côté, comme ça vous prenez dès bonnes habitudes.

Cette image représente bien ce qu'est une GameLoop. Si v notion pour la première fois alors il est temps de démystifier cel

- 1 Process input : ici on parle d'événements, clavier, souris, joysti capture les entrées utilisateurs
- 2. Update Game : c'est la mise à jour de tous ce qui compose vo lors de l'étape précédente [Process Input], vous avez par exe touche [FLECHE DE HAUT], et il doit y avoir un effet à déplacer le joueur vers le haut, dans ce cas le déplacement Update Game
- 3. Render : c'est la phase où on va dessiner tout ce qui compos par exemple la position du joueur par son sprite (animation) qui
- 4. Chronomètre, ici est récupéré le temps d'exécution de la G manipulation permet généralimeitation des  $EPS$  (image par seconde)

Nous allons voir ici très sommairement l'étape Process Input chapitre dédié entièrement aux captures d'évènements. Nous contenter de pouvoir fermer la fenêtre en cliquant sur la croix en

#### Boucle du jeu

Dans un premier temps, il faut un moyen pour récupérer les souris. Pour ça la SDL prévoit SDL Event une extre structure contiend tous les évènements liés à nos périphériques.

Elle n a pas besoin de fonction pour l initialiser, il suffit just de typs DL Event comme si c était un type primitif du  $C++$ .

Avant de gérer les évènements, j'ai besoin do addeo proncipale créer pour empêcher notre jeu de s'arrêter, avec un boolé equitte pui me mon jeu ou non. Voici donc à quoi va ressembler notre boucle :

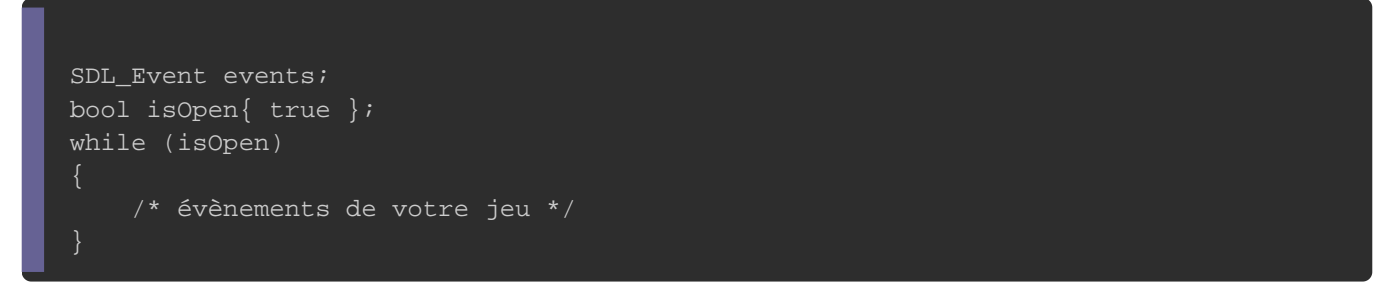

Si vous compilez, vous aurez une boucle infinie car on ne clique sur la croix rouge, qui mettra logique open itable is itable Maintenant j'ai besoin de pouvoir quitter l'application quand j rouge en fermant la fenêtre jeu. Pour cela je do SDL\_PollEvent() pour lire d'éventuels événements clavier.

Voici sa signature :

int SDL\_PollEvent(SDL\_Event\* event)

- · Elle prend un unique paramètre, c'est l'asDL Event de l'union
- Elle retourne, 1 s'il y a un événement, et 0 s'il n'y en a aucun

Voici ce que vous devriez avoir :

SDL\_Event events; bool isOpen{ true }; while (isOpen) { while (SDL\_PollEvent(&events))  $\{$  } }

Nous devons maintenant, regarder quel type d'événements, on SDL Event qui a un champ type méui est un entier de type 32 permet de savoir quel type d'événements on capture. L'événe croix" est l'événemen SDL\_QUIT pell suffit donc de vérifier que l "type" SDL\_Event valSDL\_QUIT.

Voici le résultat final :

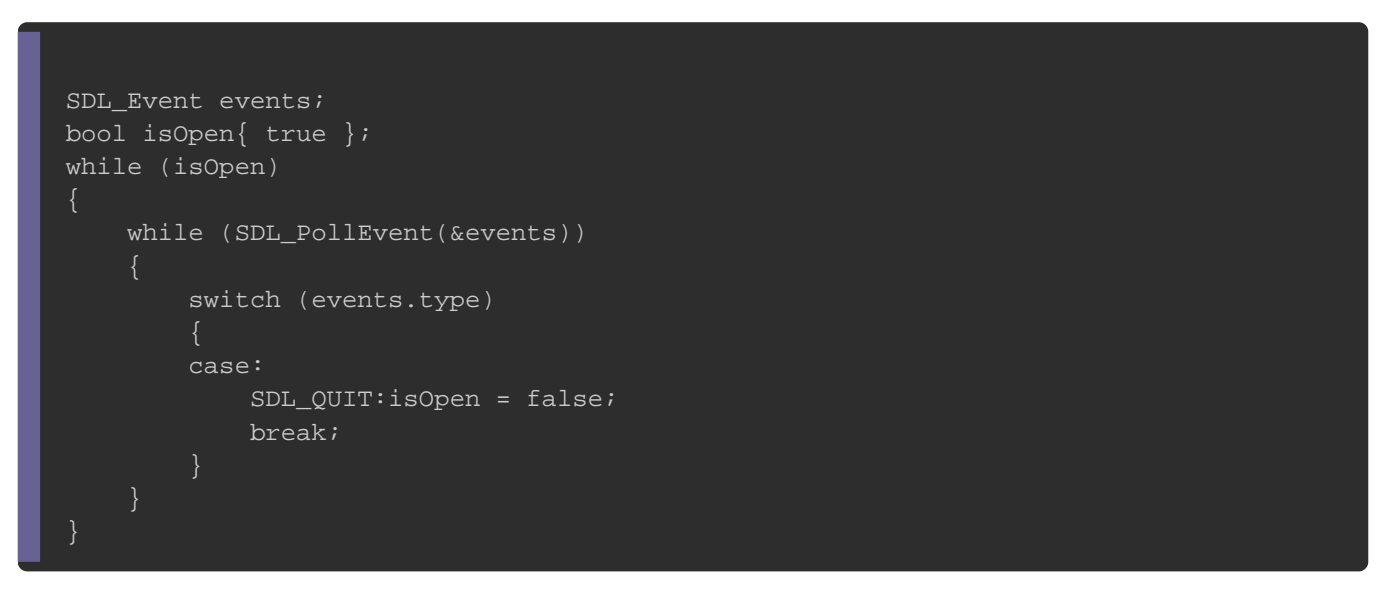

# Bonus : Jouons avec notre fenêtre

À ce moment de l'article, vous avez une fenêtre qui peut-être fer la croix, Youpi Øß‰!

Maintenant, discutons plus à propos, des choses qu'on peut fair ! Comme vu plus haut, on peut, changer le titre de la fer SDL\_SetWindowTitle() 1. Il existe aussi SDL\_GetWindowTitle() , permettant de récupérer le titre.

Voici sa signature :

- Elle prend en paramètre un pointeur sur la fen pWindow necnici se toute logique
- · Elle retourne, le titre de la fenêtre, de type pointeur sur un t

Son utilisation est assez simple :

const char\* title = SDL\_GetWindowTitle(pWindow);SDL\_Log("Le titre de la fenêtre est %s\n", title);

On remarque aisément que la SDL est bien faites ! Pour r élement par rapport à la fenêtrepattem cSDL\_SetWindowXXXX et SDL\_GetWindowXXXX

Nous pouvons aller vérifier dans la documentation ce qui ex allez sur le site web de la SDL, et allez dans la docume [https://wiki.libs](https://wiki.libsdl.org/)dl.org/ )

Voici la page d'accueil de la SDL, maintenant on constate à g suffit de taper : "SDL\_GetWindow" et vous retrouverez commençant par SDL\_GetWindow, comme pour no SDL\_GetWindowTitle() |

Voici ce que vous devriez obtenir en cherchant dans la document

Bien entendu, il existe la même chose pour la structure SDL\_Ren Pour vous entraîner, je vous laisse regarder ce qui existe vraiment très simple !

## **Conclusion**

Résumons, pour pouvoir, faire un programme SDL viable, il modules de la SDL selon nos besoins, puis ensuite il a fallu cr la suite créer le contexte de rendu pour la fenêtre et enfin gérer Le code de fin donne :

```
#include <SDL2/SDL.h> 
#include <cstdlib>
int main(int argc, char* argv[])
{
   if (SDL_Init(SDL_INIT_VIDEO) < 0)
\{ SDL_LogError(SDL_LOG_CATEGORY_APPLICATION, "[DEBUG] > %s", SDL_GetError());
     return EXIT_FAILURE;
 }
   SDL_Window* pWindow{ nullptr }; 
   SDL_Renderer* pRenderer{ nullptr };
   if (SDL_CreateWindowAndRenderer(800, 600, SDL_WINDOW_SHOWN, &pWindow, &pRenderer) < 0)
\{ SDL_LogError(SDL_LOG_CATEGORY_APPLICATION, "[DEBUG] > %s", SDL_GetError()); 
     SDL_Quit(); 
     return EXIT_FAILURE;
   SDL_Event events;
   bool isOpen{ true };
   while (isOpen)
\{ while (SDL_PollEvent(&events))
        switch (events.type)
          case SDL_QUIT:
            isOpen = false;
            break;
   SDL_DestroyRenderer(pRenderer);SDL_DestroyWindow(pWindow);
   SDL_Quit();
   return EXIT_SUCCESS;
}
```
On va se trouver pour le chapitre suivant qui sera plus sympa allons étudier l'affichage graphique avec la SDL !